TuHex Полная версия Скачать бесплатно [Win/Mac]

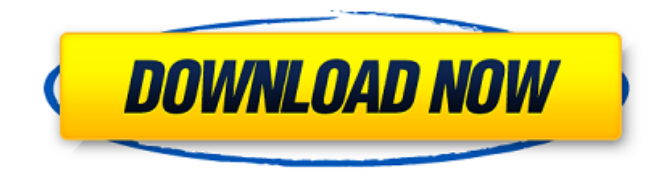

# **TuHex Crack+ With Registration Code**

TuHex — это мощный и простой в использовании шестнадцатеричный редактор с множеством функций. Всего несколькими щелчками мыши вы можете легко редактировать, сравнивать или объединять двоичные файлы. Просто установите приложение, и вы увидите свое да. Вот некоторые ключевые особенности «TuHex»: ∏ Редактирование файла в его двоичном (шестнадцатеричном) формате, например копирование, вырезание, вставка и т. д. ∏ Сравнение двоичной структуры двух файлов и выделение разных байтов разными цветами. ∏ Создание двоичного файла путем импорта текста шестнадцатеричных значений в другой файл. □ Перемещение байтов между разными файлами с помощью команд копирования байтов и вставки байтов. ∏ Объединение нескольких файлов в один файл. ∏ Использование диалогового окна «Найти» для поиска указанных байтов в файле. ∏ Применение операций побитового сдвига, побитовой маски, дополнения до единицы и дополнения до двух к выбранным байтам. ∏ Использование различных команд маркировки для маркировки байтов, блоков, шаблонов и единиц разным цветом. Ограничения: □ Экран напоминания перед сохранением файла Особенности TuHex: TuHex — это мощный и простой в использовании шестнадцатеричный редактор с множеством функций. Всего несколькими щелчками мыши вы можете легко редактировать, сравнивать или объединять двоичные файлы. Просто установите приложение, и вы увидите свое да. Вот некоторые ключевые особенности «TuHex»:  $\Box$  Редактирование файла в его двоичном (шестнадцатеричном) формате, например копирование, вырезание, вставка и т. д. ∏ Сравнение двоичной структуры двух файлов и выделение разных байтов разными цветами. ∏ Создание двоичного файла путем импорта текста шестнадцатеричных значений в другой файл. ∏ Перемещение байтов между разными файлами с помощью команд копирования байтов и вставки байтов. ∏ Объединение нескольких файлов в один файл. ∏ Использование диалогового окна «Найти» для поиска указанных байтов в файле. ∏ Применение операций побитового сдвига, побитовой маски, дополнения до единицы и дополнения до двух к выбранным байтам.  $\sqcap$  Использование различных команд маркировки для маркировки байтов, блоков, шаблонов и единиц разным цветом. Ограничения: ∏Экран напоминания перед сохранением файла Как установить: 1. Извлеките все содержимое из загруженной zipпапки. 2. Нажмите кнопку «Play» и запустите «TuH

### **TuHex [Mac/Win]**

 $\blacksquare$   $\blacksquare$   $\blacksquare$  HEX-редактор для Mac OS.  $\blacksquare$  П Режим массового редактирования  $\sqcap$  Диалоговое окно «Найти и заменить»  $\Box$  Вкладка «Найти и заменить»  $\Box$  Подсветка синтаксиса  $\Box$ 

Копировать и вставлять байты с помощью меню «Вставка/Правка» ∏ Поддерживаемый многобайтовый набор символов: UTF-8, UTF-16. □ 64-битная поддержка □ Сохранить изображение в форматах PNG, JPG, BMP, TIFF и GIF ∏ Скопируйте байты с помощью меню Правка/Копировать П Вставка байтов с помощью меню «Правка/Вставка» П SHIFT+XXXXXXXXXXXXXXX ■ ■ ■ ■ ■ ■ ■ ■ ■ ■ ■ ■ ■ ■ ■ ■ ■ ■ △ △ △ △ △ △ △ △ △ △ △ △ △ △ △ △ △ ■ ■ ■ ■ ■ ■ ■ ■ ■ ■ ■ ■ ■ ■ ■ ■ ■ Отображение байтов на клавиатуре ■ Сопоставление 16 бит с помощью клавиши С/J и 8 бит с помощью клавиши Н/К <sup>D</sup> Удалить байты с помощью клавиши Del  $\Box$  Выделите байты с помощью клавиши TAB  $\Box$  Выделите байты с помощью клавиши F3  $\Box$ Выделите байты с помощью клавиши N/P/G ∏ Выделите байты клавишей P/G ∏ Выделите байты с помощью клавиши С/Ј [] Выделите байты с помощью клавиши Н/К [] Выделите байты с помощью клавиши V  $\sqcap$  Выделите байты с помощью клавиши Н/К  $\sqcap$  Выделите байты с помощью клавиши H/K ∏ Выделите байты с помощью клавиши F2 ∏ Найти байты с помощью клавиши F1 ∏ Отображение байтов на клавиатуре ∏ Создайте новую вкладку, используя CTRL+Shift+T или ALT+T 1709e42c4c

# **TuHex For Windows (April-2022)**

TuHex — это мощный и простой в использовании шестнадцатеричный редактор с множеством функций. Всего несколькими щелчками мыши вы можете легко редактировать, сравнивать или объединять двоичные файлы. Просто установите приложение, и вы увидите свое да. Вот некоторые ключевые особенности «TuHex»: ∏ Редактирование файла в его двоичном (шестнадцатеричном) формате, например копирование, вырезание, вставка и т. д. ∏ Сравнение двоичной структуры двух файлов и выделение разных байтов разными цветами. ∏ Создание двоичного файла путем импорта текста шестнадцатеричных значений в другой файл. <sup>П</sup> Перемещение байтов между разными файлами с помощью команд копирования байтов и вставки байтов. П Объединение нескольких файлов в один файл. П Использование диалогового окна «Найти» для поиска указанных байтов в файле. ∏ Применение операций побитового сдвига, побитовой маски, дополнения до единицы и дополнения до двух к выбранным байтам. ∏ Использование различных команд маркировки для маркировки байтов, блоков, шаблонов и единиц разным цветом. Ограничения: □ Экран напоминания перед сохранением файла Скачать учебник и упражнения Двоичное исправление с помощью С#. Упражнения с Visual Studio 2008 опубликовано: 17 марта 2010 г. PE-файлы — создание, идентификация и проверка с помощью PE Viewer Просмотр PEфайлов и создание новых PE-файлов Шаг 1. Установите и запустите PE Viewer Это инструмент командной строки, который мы можем использовать для вывода списка исполняемых и динамически связанных модулей в данном процессе. Шаг 2: Список PEфайлов Так выглядит команда листинга ljmp -q -f на PROCESSNAME Это даст все файлы PE, которые являются частью этого процесса. Пример: ljmp -q -f в блокноте Результат: 0x77c94fa53f78 0x77c94fa70dd0 0x77c94fa53f78:

'C:\PROGRA~1\MICROS~1\SYSTEM32\NOTEPADD~1.EXE' (Обработка блокнота) 0x77c94fa70dd0: 'C:\WINNT\System32\DRIVER~1.DLL' (блокнот процесса) Шаг 3: Создание нового PE-файла Давайте создадим новый PE-файл с именем dll.exe. Это может

### **What's New In TuHex?**

Всемирно известный Hex-редактор стал больше и лучше. Есть много причин для этого. Одним из наиболее часто используемых является простота использования. TuHex разработан, чтобы сочетать скорость известного шестнадцатеричного редактора с мощью современного текстового редактора, и он делает это очень хорошо. Вы можете открывать, редактировать, сравнивать, объединять и шифровать файлы за считанные секунды благодаря быстрому поиску и простому и эффективному пользовательскому интерфейсу.

Кроме того, вы найдете функцию AutoClose, некоторые параметры конфигурации и непревзойденную систему поддержки. Функции: ∏ Шестнадцатеричный редактор ∏ Двоичные файлы (декодирование, кодирование) П Текстовые файлы (декодирование, кодирование) П Применение побитового сдвига, дополнения до единицы и дополнения до двух ∏ Диалоговое окно поиска ∏ Панель сравнения ∏ Объединение файлов в один ∏ Шифровать файлы ∏ Шифровать файлы с помощью GPG ∏ Отмечайте редактирование и сравнивайте байты, блоки, шаблоны, блоки ∏ Все возможности эффективного текстового редактора Требования:  $\Box$  Java 8.0.0 или выше  $\Box$  Windows: XP, Vista, 7, 8 или 10  $\Box$  Mac: OS X 10.5 или новее ∏ Linux: Ubuntu 14.04 или новее ∏ Используется: настройки раскладки клавиатуры Языки: Английский греческий Греция Ху Венгрия ирландский Румыния Русский сербский словацкий испанский украинец appDb Данные приложения appLocal AppLocal appUser Данные приложения appUser appUserTemp Любые установленные пользователи локальные данные Данные Временные интернет файлы TempInternetFiles Временные интернет файлы TempInternetFiles Временные интернет файлы Временные интернет файлы Темы Документы Word Новая папка Старая папка Другой Страница Файл Офисные документы Архив использованная литература Текст Документы Excel Силовая установка Документы Word xls xlsx Документы Excel XLSM кслсмкс Документы Excel XLW xlsx Документы Excel Вращаться МДБ Объединить Эксель База данных Регистры Педо Вим буфер обмена Входящие Разное Переименовать Ремонт Корзина

#### **System Requirements:**

Windows XP или более поздняя версия Mac OS X 10.9 или новее Процессор Intel или AMD 4 ГБ ОЗУ 25 ГБ свободного места на диске Full HD или Full HD 1080p Как играть: СОЛЕНЫЙ ОГУРЕЦ: ШАГ 01: Скачать установщик ШАГ 02: Дважды щелкните установщик, чтобы начать установку. ШАГ 03: Выберите свой язык ШАГ 04: Если будет предложено обновить iTunes до последней версии, выберите «Установить» или «Выполнить».